# K1/56T طوطخل عاجرتسالا تارابتخإ  $\frac{1}{2}$

# المحتويات

[المقدمة](#page-0-0) [المتطلبات الأساسية](#page-0-1) [المتطلبات](#page-0-2) [المكونات المستخدمة](#page-0-3) [الاصطلاحات](#page-0-4) [معلومات أساسية](#page-1-0) [إجراء إختبارات الاسترجاع في DSU/CSU](#page-1-1) [برنامج الاسترجاع DSU/CSU](#page-1-2) [إسترداد أجهزة DSU/CSU](#page-2-0) [مقابس الاسترجاع](#page-2-1) [إختبارات الاسترجاع بمساعدة telco](#page-3-0) [إختبارات التشخيص أثناء الاسترجاع](#page-4-0) [التحضير لاختبار إختبار الاتصال الموسع](#page-4-1) [إجراء إختبارات إختبار الاتصال الموسعة](#page-4-2) [معلومات ذات صلة](#page-5-0)

### <span id="page-0-0"></span>المقدمة

عندما لا يظهر خط تسلسلي كما ينبغي، فإن أفضل طريقة لاستكشاف أخطاء الدائرة وإصلاحها هي إجراء إختبارات الاسترجاع. إختبارات الاسترجاع تسمح لك بعزل أجزاء من الدائرة، واختبارها بشكل منفصل. بدء إختبارات الاسترجاع في أماكن عمل العميل باستخدام إختبارات إسترجاع وحدة خدمة القناة/وحدة خدمة البيانات (DSU/CSU(. ثم انتقل إلى إختبارات الاسترجاع التي تتضمن Telco أو الموفر.

### <span id="page-0-1"></span>المتطلبات الأساسية

#### <span id="page-0-2"></span>المتطلبات

لا توجد متطلبات خاصة لهذا المستند.

#### <span id="page-0-3"></span>المكونات المستخدمة

تستند المعلومات الواردة في هذا المستند إلى برنامج Cisco IOS® Software، الإصدار 12.0.

#### <span id="page-0-4"></span>الاصطلاحات

راجع [اصطلاحات تلميحات Cisco التقنية للحصول على مزيد من المعلومات حول اصطلاحات المستندات.](//www.cisco.com/en/US/tech/tk801/tk36/technologies_tech_note09186a0080121ac5.shtml)

# <span id="page-1-0"></span>معلومات أساسية

يمكن إستخدام نوعين من إختبارات الاسترجاع لعزل المشاكل الموجودة على الارتباط التسلسلي: استجابات البرامج واسترجاع الأجهزة. سواء أكنت وحدة تخزين متصلة بالشبكة (CSU(/وحدة تخزين متصلة مباشرة (DSU (داخلية أو خارجية، فيمكنك إجراء عمليات إعادة توجيه لكل من البرامج والأجهزة للعودة إلى الموجه.

- يتم عادة تنفيذ عمليات الاسترجاع المحلية للبرامج باستخدام امر تكوين Cisco IOS، او باستخدام زر الاسترجاع لبعض وحدات التحكم في الوصول عن بعد (CSU)/وحدات التحكم عن بعد (DSU).
- يمكن إستخدام كبل توصيل الاسترجاع الذي تم إدخاله في وحدة التحكم في الشبكة (CSU(/وحدة التحكم في البيانات (DSU (لإجراء عمليات إعادة تهيئة الأجهزة.

إذا أثبتت إختبارات إسترجاع وحدة التحكم في المحطة (CSU(/وحدة التحكم في الشبكة (DSU (أن أجهزة الموجه ووحدة التحكم في الشبكة (CSU(/وحدة التحكم في الشبكة (DSU (وكابلات التوصيل غير معيبة، فعليك بإجراء مزيد من الاختبارات مع شركة الاتصالات أو مزود الدائرة.

يصف هذا المخطط إختبارات الاسترجاع المختلفة التي يمكنك القيام بها لعزل إصدار الخط التسلسلي بدقة.

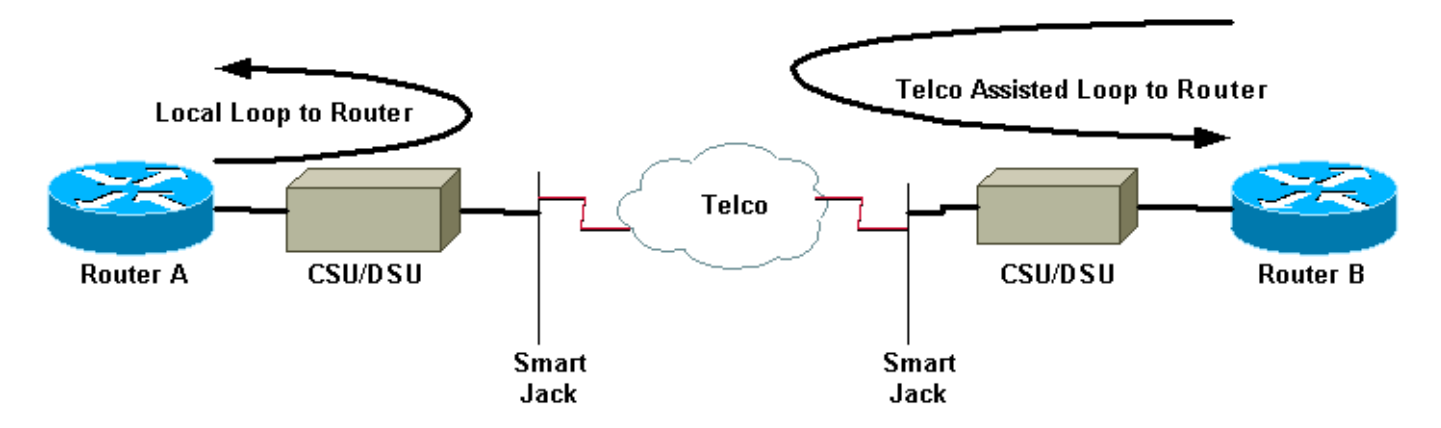

تحذير: جميع إختبارات الاسترجاع دخيلة على الدائرة. لذلك، بينما تقوم باستكشاف أخطاء الدائرة وإصلاحها، لن تتمكن من تمرير حركة مرور البيانات عبر هذا الارتباط.

ملاحظة: يتم إجراء جميع إختبارات الاسترجاع باستخدام عملية تضمين عالية المستوى للتحكم في إرتباط البيانات .(HDLC)

# <span id="page-1-1"></span>إجراء إختبارات الاسترجاع في DSU/CSU

ملاحظة: ارجع إلى الحلقة المحلية إلى الموجه في الرسم التخطيطي أعلاه.

على الرغم من أنه يمكنك إجراء كل من إختبارات إسترجاع البرامج والأجهزة على وحدة تخزين متصلة بالشبكة (CSU(/وحدة تخزين متصلة مباشرة (DSU(، إلا أن قابس الاسترجاع أكثر فعالية لعزل المشكلات. عادة ما يقوم الاسترجاع البرنامجي نحو الموجه بتدوير وظائف وحدة التحكم عن بعد (DSU (الخاصة بوحدة التحكم عن بعد (CSU(/وحدة التحكم عن بعد (DSU(. يمكن أن يثبت إسترجاع الأجهزة أن وحدة التحكم في الوصول عن بعد (CSU(/وحدة التخزين عن بعد (DSU (بالكامل غير خاطئة.

#### <span id="page-1-2"></span>برنامج الاسترجاع DSU/CSU

للحصول على وحدة DSU/CSU داخلية، يتم تنفيذ إسترجاع البرامج باستخدام أمر تكوين IOS Cisco. بالنسبة لمعظم الأنظمة الأساسية، يتخذ الأمر نموذج الاسترجاع أو الاسترجاع أو الاسترجاع المحلي. يؤدي هذا إلى عكس الدائرة من داخل وحدة التحكم في الشبكة (CSU(/وحدة التحكم في الشبكة (DSU (للخلف نحو الموجه، وبالتالي عزل هذا القسم من الدائرة.

to order in ركضت الاسترجاع إختبار على s1T channelized يستعمل معدل قارن (PRI (أو قناة مقترن إشارات (CAS(، أنت تحتاج أن يستعمل القناة1-T group جهاز تحكم أمر. أستخدم هذا الأمر لإنشاء واجهة تسلسلية واحدة أو أكثر تم تعيينها على مجموعة من الجداول الزمنية في 1T.

ملاحظة: إذا تم تكوين 1T على أنه PRI، فستحتاج إلى إزالة مجموعة PRI قبل إستخدام الأمر group-channel.

إذا كنت ترغب في تشغيل إسترجاع برنامج في CSU المحلية، فقم بتكوين الاسترجاع المحلي في وحدة التحكم. هنا مثال أن يستعمل هذا أمر:

#### Router#**configure terminal**

.Enter configuration commands, one per line. End with CNTL/Z Router(config)#**controller t1 0** Router(config-controller)#**no pri-group timeslots 1-24** Router(config-controller)#**channel-group 0 timeslots 1-24 speed 64** *This automatically creates a single Serial0:0 interface.* Router(config-controller)#**loopback** *---!* **local** *The loopback local command above is only necessary for software loopbacks.* Router(config- *---!* controller)#**exit** Router(config)#**interface serial 0:0** Router(config-if)#**encapsulation hdlc** *.Note: All loopback testing is done with hdlc encapsulation ---!*

ملاحظة: يقوم هذا المثال بإنشاء واجهة 0:0Serial واحدة (تمثل فيها الواجهات 0 الأولى وحدة التحكم بينما يمثل الرقم 0 الثاني رقم مجموعة القنوات)، ويستخدم جميع مجموعات البيانات الزمنية البالغ عددها 24 مساحة لإجمالي عرض النطاق الترددي يبلغ 1.536 ميجابت في الثانية. إذا كنت تستخدم نوع إطار إطار الإطارات الفائقة (SF (وتسلسل علامة الانعكاس البديلة (AMI)، أستخدم **السرعة 56**" في الأمر c**hannel-group**. لا يدعم -SF/AMI DS0s clear .channel

يرجى الرجوع إلى <u>[إختبارات التشخيص أثناء وجودها في](#page-4-0)</u> قسم<u> [الاسترجاع](#page-4-0)</u> للحصول على معلومات حول ما يجب التحقق منه أثناء وجوده في الاسترجاع.

#### <span id="page-2-0"></span>إسترداد أجهزة DSU/CSU

يتم إستخدام إختبار توصيل الاسترجاع الخاص بالأجهزة لمعرفة ما إذا كان الموجه ووحدة التحكم في الوصول عن بعد (DSU/)CSU بالكامل بها أي أخطاء. إذا اجتاز الموجه إختبار توصيل إسترجاع أجهزة، فهذا يعني أن المشكلة موجودة في مكان آخر على الخط. ارجع إلى الاتجاهات أدناه لإنشاء مقبس الاسترجاع، ثم قم بإدراج التوصيل في جانب .CSU/DSU من) Telco) الشبكة

لاختبار إسترجاع الأجهزة، قم أولا بتنفيذ الخطوات الموضحة في قسم إسترجاع البرامج، باستثناء تكوين الاسترجاع المحلي على وحدة التحكم. إذا قمت بتكوين الاسترجاع المحلي على وحدة التحكم، فعليك إبطاله من خلال الأمر no local loopback قبل المتابعة.

يرجى الرجوع إلى <u>[إختبارات التشخيص أثناء وجودها في](#page-4-0)</u> قسم<u> [الاسترجاع](#page-4-0)</u> للحصول على معلومات حول ما يجب عليك التحقق منه أثناء وجوده في الاسترجاع.

#### <span id="page-2-1"></span>مقابس الاسترجاع

ملاحظة: عدد السنون الموجودة على مقبس كابل 45-RJ من 1 إلى 8. مع المسامير المعدنية للقابس الموجه نحوك، يكون السن 1 هو الدبوس في أقصى اليسار.

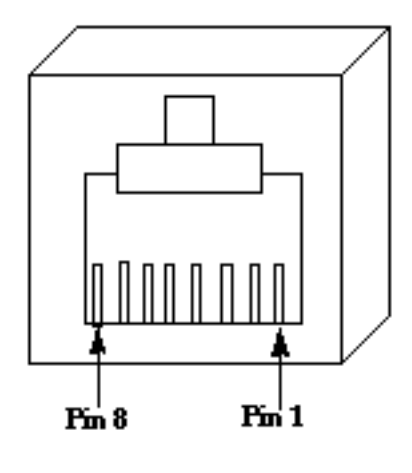

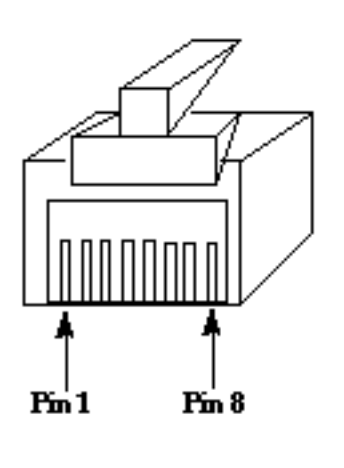

RJ-45 Jack Face

RJ-45 Jack Plug

يتميز وحدة التحكم في الوصول عن بعد (CSU)/وحدة التحكم عن بعد (DSU) من الفئة T1 بخيارات مختلفة عن وحدات التحكم DSU/CSU بسرعة 56 ألف لفة في الدقيقة المزودة بأربعة أسلاك. موصل DSU/CSU 1T هو -RJ C.48 الموصل الخاص ب DSU/CSU سرعة 56 كيلو ذات أربعة أسلاك هو S-48RJ. كلا الموصلين متوافقان مع ملحقات RJ-45.

- أكمل الخطوات التالية لإنشاء مقبس إسترجاع ل DSU/CSU 1T:أستخدم أدوات قطع الأسلاك لإنشاء كبل -RJ 45 فعال بطول 5 بوصات مع موصل متصل.تجريد الأسلاك.إلوي الأسلاك من السنون 1 و 4 معا.إلوي الأسلاك من السنون 2 و 5 معا.أترك بقية الأسلاك وحدها.
- أكمل الخطوات التالية لإنشاء مأخذ إسترجاع لمحول DSU/CSU بسرعة 56 ألف لفة في الدقيقة:أستخدم أدوات قطع الأسلاك لإنشاء كبل 45-RJ فعال بطول 5 بوصات مع موصل متصل.تجريد الأسلاك.إلوي الأسلاك من السنون 1 و 7 معا.ألوي الأسلاك من السنون 2 و 8 معا.أترك بقية الأسلاك وحدها.

# <span id="page-3-0"></span>إختبارات الاسترجاع بمساعدة telco

ملاحظة: ارجع إلى حلقة مساعدة telco إلى الموجه في الرسم التخطيطي أعلاه.

أستخدم إختبارات وحدة التحكم في الشبكة (CSU(/وحدة التحكم في الشبكة (DSU (لاختبار وحدة التحكم في الشبكة (CSU(/وحدة التحكم في الشبكة (DSU (والموجه والكبل الذي يربطهم (لوحدة التحكم في الشبكة (CSU( الخارجية/وحدة التحكم في الشبكة (DSU)) على كلا جانبي الدائرة. إذا كنت تستطيع إستبعاد مشكلة معهم، فقم بإشراك Telco أو الموفر. ويتم إجراء إختبارات الاسترجاع هذه بمساعدة شركة Telco، ولكن لا يتم إجراؤها بشكل مستقل بواسطة شركة Telco.

ملاحظة: هذه الاختبارات ليست نفس إختبارات التشخيص أو معدل خطأ البت (BERT (على الخط الذي ينفذه التلكو.

بالنسبة لاختبارات الاسترجاع هذه، يجب أن تتضمن شركة Telco حيث أنك تطلب منها توفير عمليات الاسترجاع نحو المباني الخاصة بك من محولات Telco. مراقبة الدائرة المفتوحة من الموجه. للقيام بهذا الإجراء، يلزمك الحصول على Telco" تقسيم الدائرة" في محول Telco الأقرب للموجه الخاص بك. على سبيل المثال، يجب أن يوفر telco الاسترجاع في أول محول telco الذي تمر به دائرتك، وأن يقوم بتحويل تلك الدائرة إلى مسحاج تخديدك مرة أخرى. بهذه الطريقة يمكنك عزل سحابة telco من المحولات. يمكنك بعد ذلك إختبار جزء الدائرة فقط بين محول Telco الأول و DSU/CSU و SmartJack والموجه.

يرجى الرجوع إلى <u>[إختبارات التشخيص أثناء وجودها في](#page-4-0)</u> قسم<u> [الاسترجاع](#page-4-0)</u> للحصول على معلومات حول ما يجب عليك التحقق منه أثناء وجوده في الاسترجاع.

إذا قمت بإكمال إختبار "المحول الأول" هذا، وثبت أنه يعمل بدون أخطاء، قم بتنفيذ نفس الإجراء على الطرف البعيد من الدائرة. الطرف البعيد هو الموجه الموجود على الجانب الآخر من سحابة الموفر. إذا كان الطرف البعيد هو موفر

خدمة الإنترنت (ISP(، فيجب عليك تضمين ISP للمساعدة في إختبار هذا الجزء من الدائرة.

اختبر "المفتاح الأول" على كلا الجانبين. إذا كان نظيفا، فيمكنك إستخدام هذه المعلومات للإشارة إلى أن المشكلة موجودة داخل سحابة telco. ويمكن ان يتحرى التلكو باختباره الخاص للدائرة في هذه المرحلة. بدلا من ذلك، يمكن أن يتابع Telco إختبار الاسترجاع معك. يمكن أن يقوم Telco بهذا من خلال دعم محول واحد في كل مرة داخل سحابة Telco. عند كل محول، يجب أن تقوم بإعادة التوجيه تجاه الموجه المحلي.

إذا كانت إختبارات "المحول الأول" تشير إلى مشكلة في الدائرة بين محول Telco الأول والموجه الخاص بك، فيمكن أن يساعد Telco في إختبار جزء الدائرة هذا. يمكن أن يقوم Telco بتشغيل عدة أجهزة للاختبارات التشخيصية بين SmartJack الذي تقوم بتوصيل وحدة التحكم في الوصول عن بعد (CSU(/وحدة التحكم عن بعد (DSU (به والمحول الأول من Telco. ضع في اعتبارك أنه، إذا كان لديك دمارك ممتد، يجب عليك أن تحقق فيها كمنطقة مشكلة محتملة. يمكن أن تؤدي العلامات الموسعة، عند تنفيذها بشكل غير صحيح، إلى حدوث أخطاء على الخط. تحدث العلامات الموسعة عندما يقوم الموفر بتوسيع نقطة الطلب الأصلية إلى موقع أقرب إلى معدات العميل.

# <span id="page-4-0"></span>إختبارات التشخيص أثناء الاسترجاع

إن أفضل إختبار تشغيل بينما يكون في أي من عمليات الاسترجاع الموصوفة أعلاه هو إختبار **اتصال** ممتد. أنت سوفت ركضت هذا إختبار وراقبت **العرض قارن تسلسلي** أمر للخطأ على القارن.

#### <span id="page-4-1"></span>التحضير لاختبار إختبار الاتصال الموسع

أكمل الخطوات التالية للتحضير لاختبار إختبار الاتصال الموسع:

1. استخدم الأمر **show interface serial ل**لتحقق من ان الموجه يحتوي على تضمين HDLC على الواجهة، وان الواجهة ترى الاسترجاع.هنا مثال من الأسطر الأولى القليلة من المخرجات: Router#**show interface serial 0** (Serial0 is up, line protocol is up (looped Hardware is HD64570 Internet address is 10.1.1.1, subnet mask is 255.255.255.0 MTU 1500 bytes, BW 1544 Kbit, DLY 20000 usec, rely 255/255, load 1/255 (**Encapsulation HDLC**, loopback set, keepalive set (10 sec ... أستخدم الأمر show running-config لمعرفة ما إذا كانت الواجهة تحتوي على عنوان IP فريد لا تتم مشاركته2. مع أي واجهة أخرى.إذا لم يكن للواجهة التسلسلية أعلاه عنوان IP خاص بها، فعليك الحصول على عنوان فريد وتعيينه على الواجهة. Router(config-if)#**ip address 172.22.53.1 255.255.255.0** استخدم الأمر clear counters لمسح عدادات الواجهة.على سبيل المثال: Router#**clear counters** [Clear "show interface" counters on all interfaces [confirm #Router .3

.4 قم بإجراء إختبار الاتصال الموسع كما هو موضح في قسم [إجراء إختبارات الاتصال الموسعة](#page-4-2).

#### <span id="page-4-2"></span>إجراء إختبارات إختبار الاتصال الموسعة

العملية أزيز أمر مفيد يتوفر على cisco اتصال بيني أداة as well as كثير مضيف نظام. في IP/TCP، تسمى أداة التشخيص هذه أيضا طلب صدى بروتوكول رسائل التحكم في الإنترنت (ICMP(.

ملاحظة: يكون الأمر ping مفيدا بشكل خاص عندما يقوم show interfaces serial output بتسجيل مستويات عالية من أخطاء الإدخال. توفر أجهزة شبكات Cisco آلية لإرسال العديد من حزم إختبار الاتصال في تسلسل تلقائيا.

أكمل هذه الخطوات لتنفيذ إختبارات الاتصال الموسعة للسطر التسلسلي:

قم بإجراء إختبار الاتصال الموسع. للقيام بذلك، اكمل الخطوات التالية:النوع: **إختبار اتصال IP**االعنوان الهدف =1. إدخال عنوان IP للواجهة المحلية التي تم تعيين عنوان IP إليها للتوتكرار العدد = 50حجم مخطط البيانات = 1500المهلة = اضغط على ENTERCMDS الموسعة = نعمعنوان المصدر = اضغط على ENTERنوع الخدمة = اضغط على ENTERضبط بت DF في رأس IP = اضغط ENTERالتحقق من صحة بيانات الرد = اضغط على ENTERنمط البيانات: 0000x0اضغط على المفتاح ENTER ثلاث مرات.لاحظ أن حجم حزمة إختبار الاتصال يبلغ 1500 بايت، وأنه يتم إختبار الاتصال بكافة الأصفار (0000x0(. أيضا، تم تعيين مواصفات عدد إختبار الاتصال على 50. لذلك، في هذه الحالة، يتم إرسال خمسين حزمة إختبار اتصال سعة 1500 بايت.هنا نموذج للمخرجات: Router#**ping ip** Target IP address: **172.22.53.1** Repeat count [5]: **50** Datagram size [100]: **1500** :[Timeout in seconds [2 Extended commands [n]: **yes** :Source address or interface :[Type of service [0 :[Set DF bit in IP header? [no :[Validate reply data? [no Data pattern [0xABCD]: **0x0000** :[Loose, Strict, Record, Timestamp, Verbose[none :[Sweep range of sizes [n .Type escape sequence to abort :Sending 50, 1500-byte ICMP Echos to 172.22.53.1, timeout is 2 seconds Packet has data pattern 0x0000 !!!!!!!!!!!!!!!!!!!!!!!!!!!!!!!!!!!!!!!!!!!!!!!!!! Success rate is 100 percent (50/50), round-trip  $min/avg/max = 4/4/8$  ms #Router

- 2. إجراء إختبارات اتصال إضافية موسعة مع انماط بيانات مختلفة.على سبيل المثال:كرر الخطوة 1، ولكن استخدم نمط بيانات 111x0كرر الخطوة 1، لكن أستخدم نمط بيانات من 0xffff كرر الخطوة 1، لكن أستخدم نمط بيانات 0xaaa
	- .3 تحقق من نجاح كافة إختبارات الاتصال الموسعة بنسبة 100 بالمائة.
- 4. اختبر إخراج الأمر show interface serial لتحديد ما إذا كانت اخطاء الإدخال قد زادت ام لا.إذا لم يتم زيادة أخطاء الإدخال، فإن الأجهزة المحلية (DSU، الكابل، بطاقة واجهة الموجه) ربما تكون في حالة جيدة. أيضا ابحث عن التحقق الدوري للتكرار (CRC(، الإطار، أو الأخطاء الأخرى. راجع السطر الخامس والسادس من أسفل مخرج الأمر show interface serial للتحقق من ذلك.إذا كانت جميع إختبارات الاتصال ناجحة بنسبة 100 في المئة ولم تزد أخطاء الإدخال، تكون المعدات في هذا الجزء من الدائرة على الارجح في حالة جيدة. انتقل إلى إختبار الاسترجاع التالي الذي سيتم إجراؤه.
	- 5. ازلت الاسترجاع من القارن. للقيام بذلك، قم بإزالة توصيل الاسترجاع او اوامر الاسترجاع الخاصة بالبرنامج او اطلب من شركة telco إزالة الاسترجاع الخاص بها. ثم قم باستعادة الموجه إلى الإعداد الأصلي.

### <span id="page-5-0"></span>معلومات ذات صلة

- [أوامر الواجهة مقدمة](//www.cisco.com/en/US/docs/ios/12_1/interface/command/reference/irdintro.html?referring_site=bodynav)
- [إستخدام 2524-2525 Cisco من الخلف](//www.cisco.com/en/US/products/hw/routers/ps233/products_tech_note09186a00800a3f09.shtml?referring_site=bodynav)
	- [أستكشاف أخطاء 1T وإصلاحها](//www.cisco.com/en/US/tech/tk713/tk628/technologies_tech_note09186a00800a5f40.shtml?referring_site=bodynav)
- [أستكشاف أخطاء الخط التسلسلي وإصلاحها](//www.cisco.com/en/US/tech/tk713/tk628/technologies_tech_note09186a00800a758d.shtml?referring_site=bodynav)
- [توصيل الوحدات النمطية لشبكة PRI ISDN](//www.cisco.com/en/US/docs/routers/access/interfaces/nm/hardware/installation/guide/ConntPRI.html?referring_site=bodynav)

● [الدعم التقني والمستندات - Systems Cisco](//www.cisco.com/cisco/web/support/index.html?referring_site=bodynav)

ةمجرتلا هذه لوح

ةيل المادة الله من الناساب دنت ساب دنت مادينين تان تون تان ال ملابات أولان أعيمته من معت $\cup$  معدد عامل من من نيمدخت في ميدان أول العامل م امك ققيقا الأفال المعان المعالم في الأقال في الأفاق التي توكير المالم الما Cisco يلخت .فرتحم مجرتم اهمدقي يتلا ةيفارتحالا ةمجرتلا عم لاحلا وه ىل| اًمئاد عوجرلاب يصوُتو تامجرتلl مذه ققد نع امتيلوئسم Systems ارامستناء انالانهاني إنهاني للسابلة طربة متوقيا.